Instructions for installing a Retrofit Cruise Control System to a MK1 Sharan / Alhambra / Galaxy

**VAG-COM Activation Procedure;**

Activating Cruise Control via ECU: [Select] [01 - Engine] [Login - 11] Enter 11463 to activate cruise control [Do It!]

This Guide was produced by VW Teesside [http://vwteesside.co.uk](http://vwteesside.co.uk/)

**This Guide may not be used on any other website without express consent from VW Teesside.**

# Contents of the service kit:

- 1 steering column switch
- 1 installation description

Special tools, workshop equipment, test and measuring equipment and accessories required<br>
\* Repair Manual, Electrical System.<br>
\* VAS 5051/B, 5052 Vehicle Diagnostic

- 
- System, Measurement and Information System, or
- · VAS 5053 Vehicle Diagnostic System

Proceed as follows:

- Disconnect the battery ground cable.

## Note:

 $-2-$ 

Please obtain the radio code before disconnecting the battery.

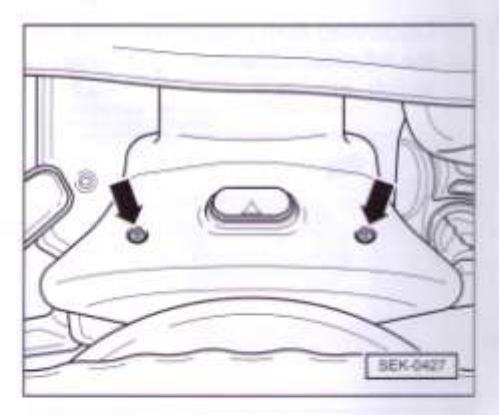

- Remove the two cross head screws -arrows-.

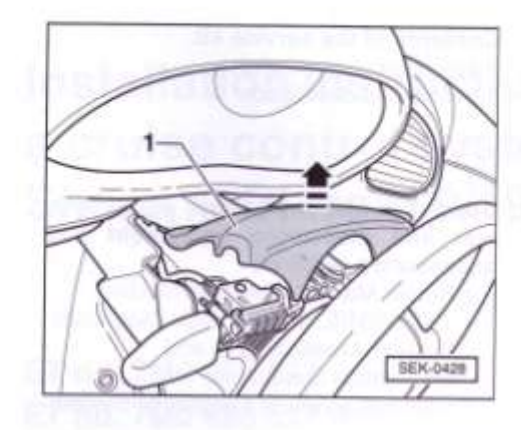

- Remove the upper trim for the steering<br>column switch -1- -direction of the arrow-.

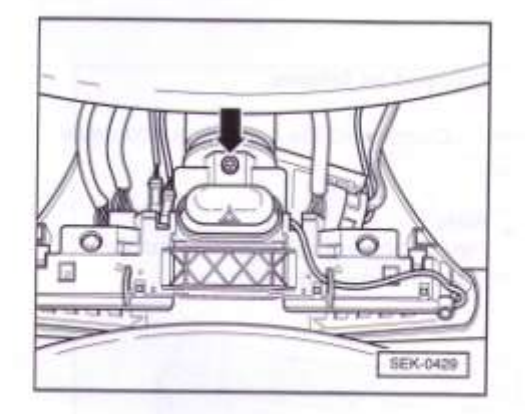

- Remove the attachment screw -arrows-

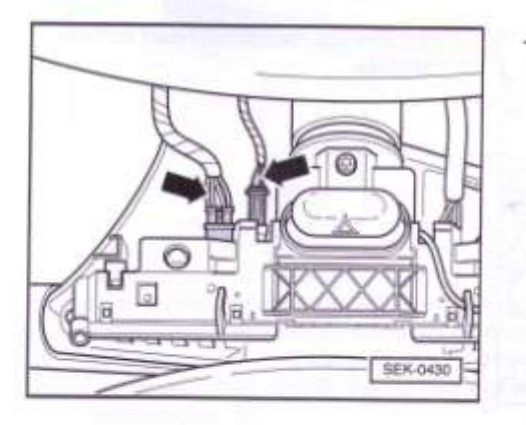

- Disconnect both plug connections on<br>the left side of the steering column switch -arrows-.

 $-3-$ 

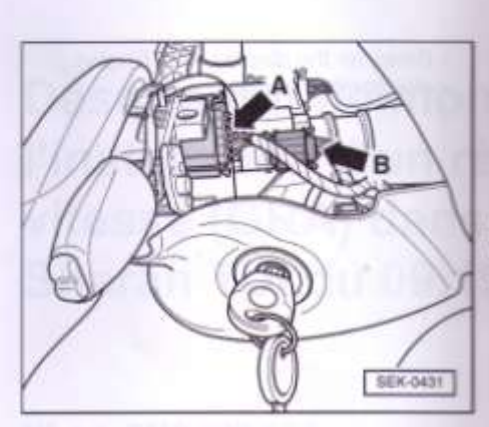

Disconnect both plug connections on the left side of the steering column switch -arrows-.

#### Note:

Plug connection -arrow B- only for vehicles with multi-function display (MFD).

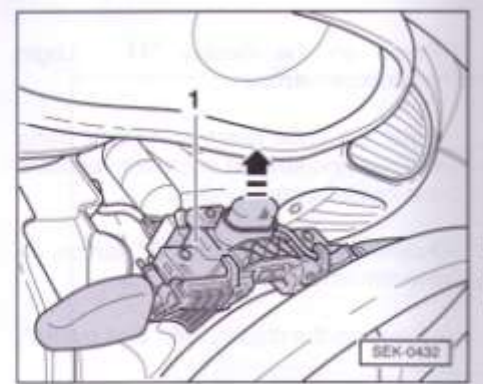

- Remove the steering column switch -1- and replace it with the steering column switch from the service kit -direction of the arrow-. Fit the disconnected plug connections again, paying special attention to the CCS plug connection.

Further assembly is carried out in opposite order of removal. The following notes must be observed during assembly:

## Activating the cruise control system with VAS 5051

### **Test prerequisite:**

- Before activating the cruise control system, interrogate the CCS error log. To do this, see Repair Manual, Engine, Chapter 01.
- Connect tester VAS 5051 to diagnostic connection with cable VAS 5051/3 and switch on tester VAS 5051.
- Press the button for "Vehicle Self-Diagnosis" -arrow- on the display.

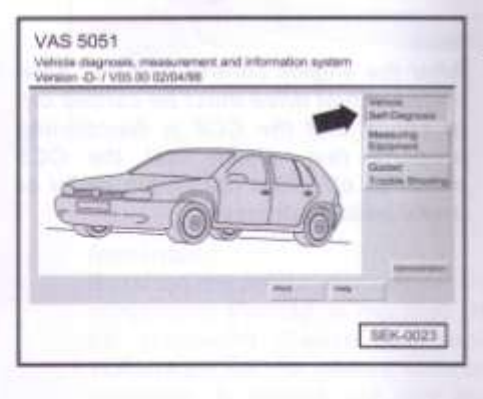

 $-4-$ 

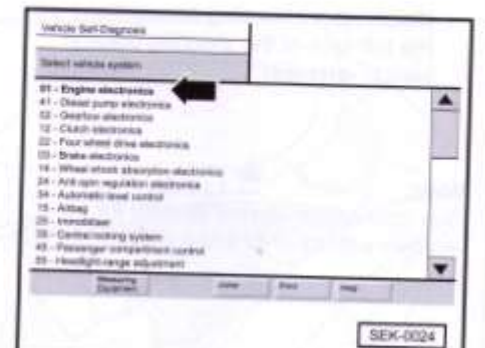

 $\begin{array}{l} 01$  . Engine association is  $\begin{array}{l} 014.488 \pm 0.05 \\ 0.00889 \pm 0.0000 \\ 0.00000 \pm 0.00000 \\ 0.00000 \pm 0.00000 \\ 0.00000 \end{array} \end{array}$ 

Tehna Sat Dayson Street<br>Shiphonte Foreston

12 - Intern<br>13 - Actual<br>14 - Denis<br>15 - Evine tir dan - Press on the display "01 - Engine electronics" -arrow-.

- -Press on the display "11 Login procedure" -arrow-.
- Enter the code number -11463- using the numeric keypad in order to activate<br>the cruise control system.
- no
- ť.

m ut 'g<br>S ır

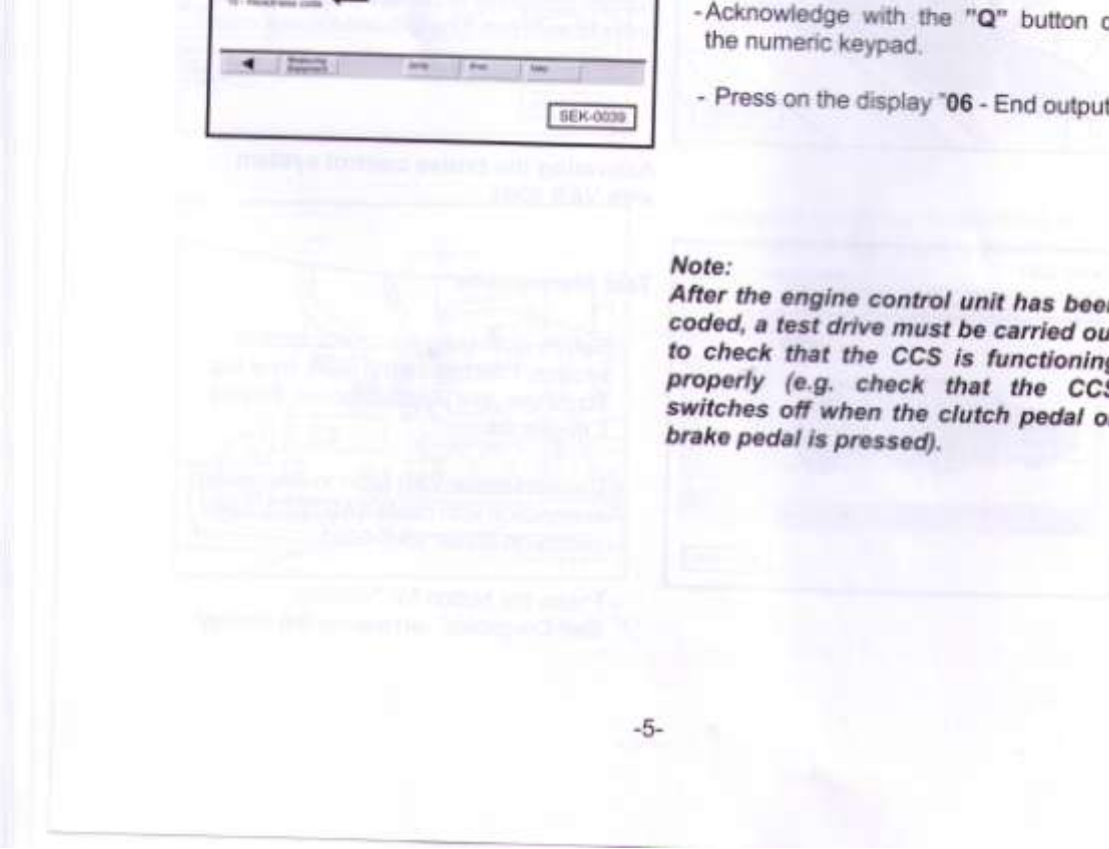